## **O** NTNU

Institutt for matematiske fag

# TMA4105 Matematik 2 våren 2011

Maple-øving 2

#### *Fyll inn studieprogram:*

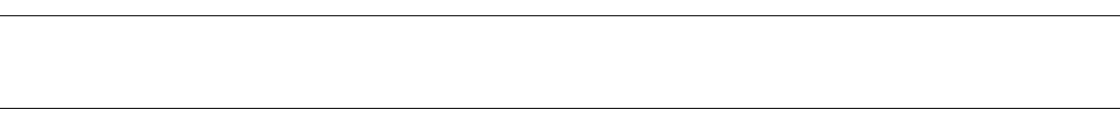

## *Fyll inn navn:*

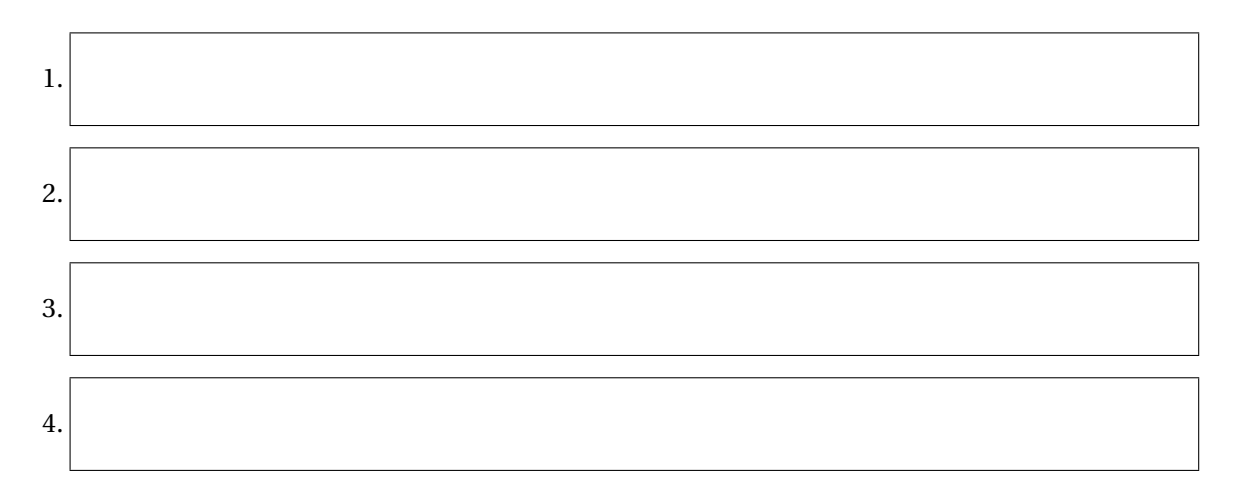

## **Viktig informasjon**

Besvarelsen kan leveres som gruppearbeid med *maksimalt* 4 personer i en gruppe. Alle deltagerne på gruppen må komme fra *samme studieprogram*. Det er viktig at alle deltagerne fører på navnet sitt over. Skriv tydelig.

Besvarelsen som skal leveres, består av to deler:

- *Oppgavearkene, med utfylte svar der hvor det er angitt.*
- *Utskrifter av utvalgte plot laget i Maple.*

Det angis i oppgaveteksten hvilke plot som skal legges ved. Plottene må merkes tydelig ved å skrive på oppgavenummer. (For eksempel merkes plottet til oppgave 1(a) med «1(a)».) Det er lov å legge ved ekstra svarark hvis du trenger mer plass.

NB! Alle arkene må stiftes sammen til slutt!

1 *Hensikt:* Få trening i å skrive dobbeltintegraler både i kartesiske koordinater og i polarkoordinater. Bruke Maple til å regne ut integralene (eksakt eller numerisk) og til å skissere området det integreres over, samt det legemet som dobbeltintegralet gir volumet til.

*Maple-kommandoer:* plot, plot3d, int

Sett

$$
f(x, y) = \frac{1}{\sqrt{x^2 + y^2}},
$$

og la *R* være det plane området som ligger til høyre for *y*-aksen, over linjen *y* = *x*/2+1 og under p  $k$ urven *y* = 2 +  $\sqrt{4-x^2}$ .

Vi skal regne ut dobbeltintegralet

$$
\iint_R f(x, y) \, \mathrm{d}A,
$$

først ved hjelp av *x y*-koordinater, så ved å skrive det om til polarkoordinater *x* = *r* cos*θ* og  $y = r \sin \theta$ .

Merk: En del punkter er greiest å regne for hånd (altså uten å bruke Maple).

**a**) Vis at kurven  $y = 2 +$ 4− *x* 2 (for |*x*| ≤ 1) er en del av en sirkel. Skriv ligningen for denne sirkelen på standardformen  $(x - x_0)^2 + (y - y_0)^2 = c^2$ , der  $(x_0, y_0)$  er sirkelens sentrum og *c* er dens radius:

**b)** Finn det punktet i 1. kvadrant der kurven *y* = 2+ p 4− *x* <sup>2</sup> skjærer linjen *y* = *x*/2+1:

- **c)** Bruk Maple til å tegne området *R* (det vil si tegn randen som avgrenser *R*). (Se eksempelfilen knyttet til denne oppgaven.) Legg ved utskrift av plottet, merket med 1(g).
- **d** Skriv  $\iint_R f(x, y) dA$  som et iterert dobbeltintegral på formen  $\int_a^b \int_{g_1(x)}^{g_2(x)} f(x, y) dy dx$ :
- **e)** Prøv å regne ut integralet fra forrige punkt med Maple. Det viser seg da at Maple ikke greier å regne det ut eksakt (hvis Maple greier det, har du satt opp feil integral). Du kan likevel bruke kommandoen evalf på integralet, for å finne en numerisk tilnærming:

 $\iint_R f(x, y) \, dA$  ≈

- **f )** Finn uttrykket for sirkelen fra punkt (a) i polarkoordinater, det vil si beskriv den med en ligning på formen  $r = h_2(\theta)$ :
- **g**) Finn uttrykket for linjen  $y = x/2 + 1$  i polarkoordinater, det vil si beskriv den med en ligning på formen  $r = h_1(\theta)$ :
- **h)** Beskriv området *R* i polarkoordinater (bruk svarene dine fra (a) og (d), samt skissen fra forrige punkt.) Svaret skal gis på formen *α* ≤ *θ* ≤ *β*, *h*1(*θ*) ≤ *r* ≤ *h*2(*θ*):
- **i**) Uttrykk  $\iint_R f(x, y) dA$  i polarkoordinater:

 $\iint_R f(x, y) \, dA =$ 

Bruk Maple til å regne ut dette integralet (Maple skal nå gi et eksakt svar, men siden uttrykket er langt, trenger du ikke skrive det ut her). (Merk: Du kan bruke evalf til å sjekke at svaret stemmer med det du fant i punkt (e).)

**j**) Dobbeltintegralet  $\iint_R f(x, y) dA$  er volumet av det romlige legemet som ligger over området *R* i *x y*-planet og under grafen *z* = *f* (*x*, *y*). Bruk Maple til å tegne dette legemet. (Eksempelfilen viser hvordan dette gjøres.) Legg ved utskrift av tegningen, merket med 1(j).

2 *Hensikt:* Få trening i å sette opp trippelintegraler i *x yz*-koordinater. Bruke Maple til å regne ut integraler og til å skissere området det integreres over.

*Maple-kommandoer:* plot3d, int

La *T* være legemet i 1. oktant avgrenset av planene *x* = 0, *y* = *x* og *z* −*x* = 0, og av de parabolske sylindrene  $x^2 + y = 2$  og  $y^2 + z = 6$ .

**a**) Skriv  $\iiint_T F(x, y, z) dV$  som et iterert trippelintegral på formen

$$
\int_a^b \int_{h(x)}^{k(x)} \int_{f(x,y)}^{g(x,y)} F(x,y,z) \,dz\,dy\,dx.
$$

- **b)** Bruk Maple til å tegne området *T* . (Se eksempelfilen knyttet til denne oppgaven.) Legg ved utskrift av plottet, merket med 2(b).
- **c**) Anta at legemet har massetetthet  $\delta = \frac{1}{1-\delta}$  $\frac{1}{1+x^2}$ . Regn ut følgende størrelser ved hjelp av Maple (og svaret på punkt (a)). Bruk kommandoen evalf på integralene du setter opp, og gi svarene som desimaltall (du kan runde av til 3 desimaler):

$$
Mass \approx
$$
\n
$$
M_{y,z} \approx
$$
\n
$$
M_{z,x} \approx
$$
\n
$$
M_{x,y} \approx
$$

 $\sqrt{ }$ 

**d)** Finn tyngdepunktet (sentroiden) til *T* :

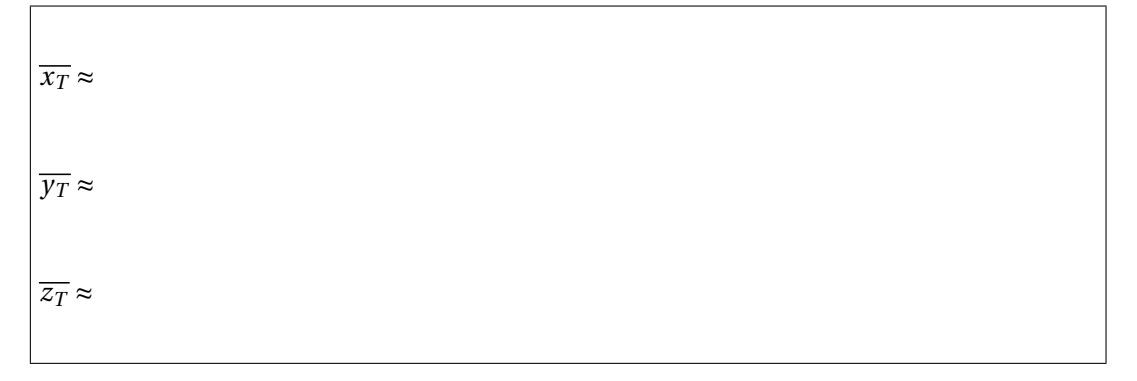

3 *Hensikt:* Sette opp trippelintegraler i kulekoordinater. Lære å bruke Maple til å regne ut integraler og til å skissere området det integreres over.

```
Maple-kommandoer: plot3d, int
```
- La *T* være legemet i 1. oktant som er
	- avgrenset av koordinatplanene,
	- ligger innenfor kuleflaten *S*<sup>1</sup> med radius 2 og sentrum i origo, og
	- ligger utenfor kuleflaten  $S_2$  med radius 1 og sentrum på *z*-aksen i punktet  $z = 1$ .
	- **a**) Skriv ligningen for  $S_1$  i kulekoordinater, på formen  $\rho = f(\theta, \phi)$ .

*ρ* =

**b**) Skriv ligningen for  $S_2$  i kulekoordinater, på formen  $\rho = f(\theta, \phi)$ . (Hint: Skriv først opp ligningen for *S*<sup>2</sup> i *xyz*-koordinater. Da skal det kunne gå an å forkorte med *ρ*)

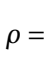

**c**) Beskriv *T* i kulekoordinater, på formen  $a \le \theta \le b$ ,  $c \le \phi \le d$ ,  $f(\theta, \phi) \le \rho \le g(\theta, \phi)$ .

**d**) Anta at legemet har massetetthet  $\delta = 4 - \sqrt{x^2 + y^2 + z^2} = 4 - \rho$ . Uttrykk massen *M* av *T* som et iterert trippelintegral på formen

$$
\int_a^b \int_c^d \int_{f(\theta,\phi)}^{g(\theta,\phi)} \delta \rho^2 \sin \phi \, d\rho \, d\phi \, d\theta,
$$

og bruk Maple til å regne ut:

 $Mass =$ 

**e)** Bruk Maple til å tegne området *T* . (Se eksempelfilen knyttet til denne oppgaven.) Legg ved utskrift av plottet, merket med 3(e).

4 *Hensikt:* Bruke Maple til å regne ut arbeidet gjort av et vektorfelt langs en kurve i planet, og til å visualisere.

*Maple-kommandoer:* VectorField, PlotVector, SpaceCurve, diff,DotProduct, evalVF, int, Norm

Vi ser på vektorfeltet

$$
\mathbf{F} = y \mathbf{i} - x^2 \mathbf{j} + (1 - z) \mathbf{k}
$$

og romkurven *C* parametrisert ved

 $$ 

- **a)** Bruk Maple til å plotte vektorfeltet og kurven hver for seg og sammen.
- **b**) Bruk Maple til å regne ut arbeidet  $W = \int_C \mathbf{F} \cdot \mathbf{T} \, \mathrm{d}s$ :

$$
W =
$$

**c)** Bruk Maple til å regne ut lengden av kurven *C* Dette er en ikkeelementær funksjon, en elliptisk funksjon, men Maple klarer å håndtere denne. Det kan lønne seg å kjøre kommandoen «combine» på uttrykket for farten, og integrere dette uttrykket. Da sparer du et par minutters arbeidstid for Maple. Bruk evalf på uttrykket for å finne et tilnærmet svar:

Lengden av  $C \approx$ 

(Ekstra plass til å skrive på , om nødvendig.)